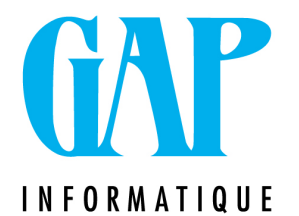

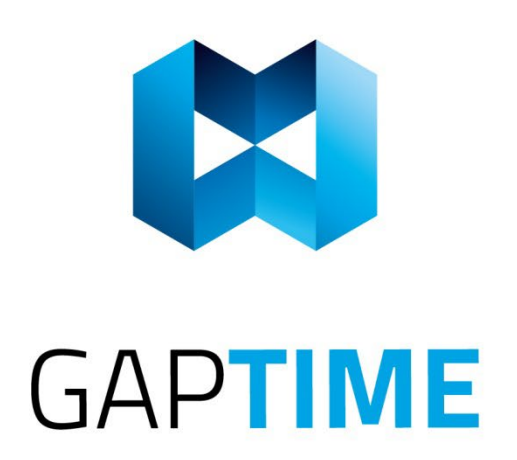

## **NOUVELLES VALEURS DE REMBOURSEMENT DES TITRES-SERVICES**

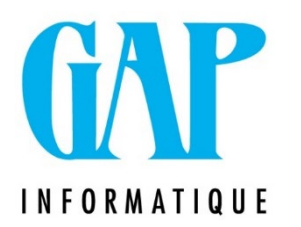

Vous trouverez ci-dessous la marche à suivre pour encoder les nouveaux montants afin d'avoir des montants corrects dans vos remises :

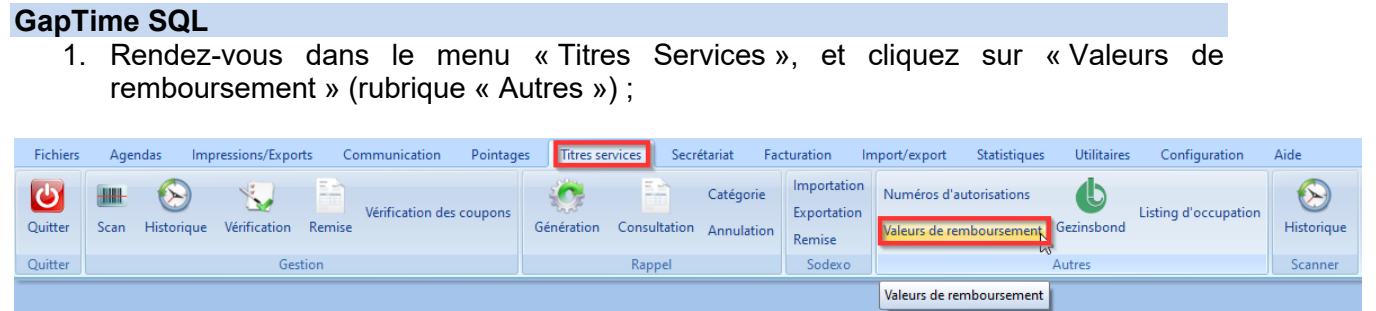

2. Dans la fenêtre ouverte, cliquez sur le « **+**» situé en bas à gauche de la fenêtre principale ;

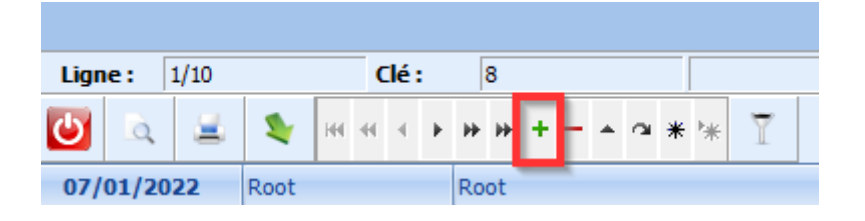

3. Remplissez la fenêtre comme suit pour les titres Région Wallonne. **VEILLEZ A BIEN DECOCHER ENTIEREMMENT LES CASES « BRUXELLES-CAPITALE » et « FLAMANDE » en cliquant 2 fois dessus ;**

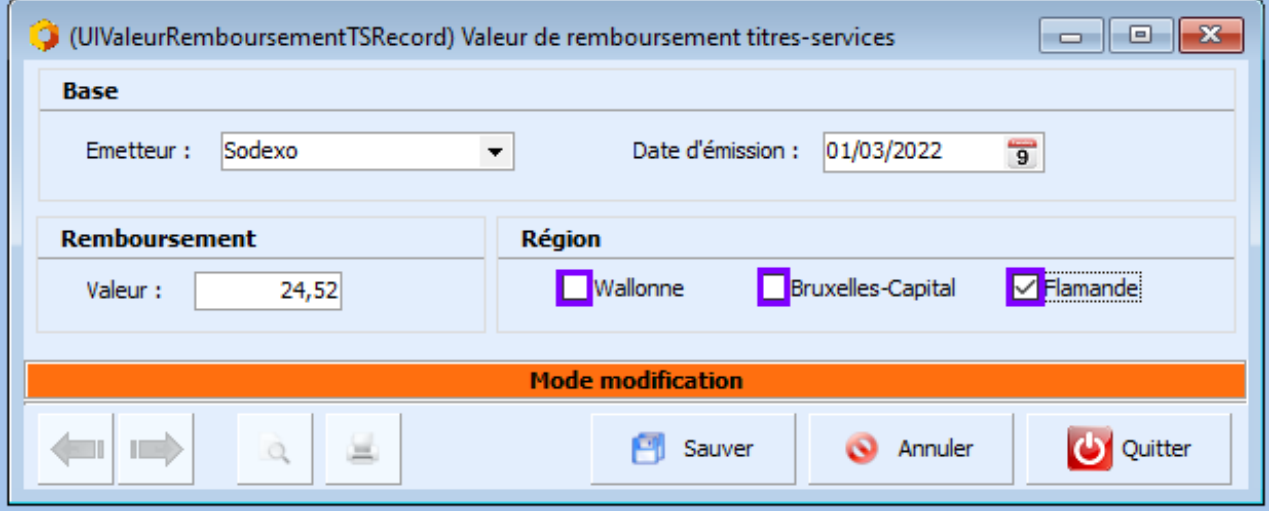

5. Répétez l'opération en cliquant sur le « + » afin d'ajouter la ligne pour les Titres Services de la Région Flamande et de Bruxelles-Capitale. VEILLEZ A BIEN DECOCHER ENTIEREMMENT LES AUTRES CASES en cliquant 2 dois dessus ;

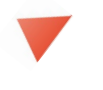

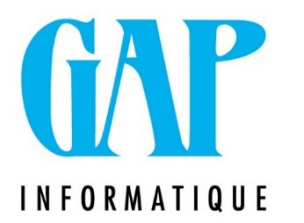

- 6. Cliquez sur « Sauver » ;
- 7. A la fin de l'opération trois nouvelles lignes devraient donc être créées.

## **GapTServices**

Rendez-vous dans le menu '**Titres-services'** et cliquez sur **'Valeur de remboursement'**

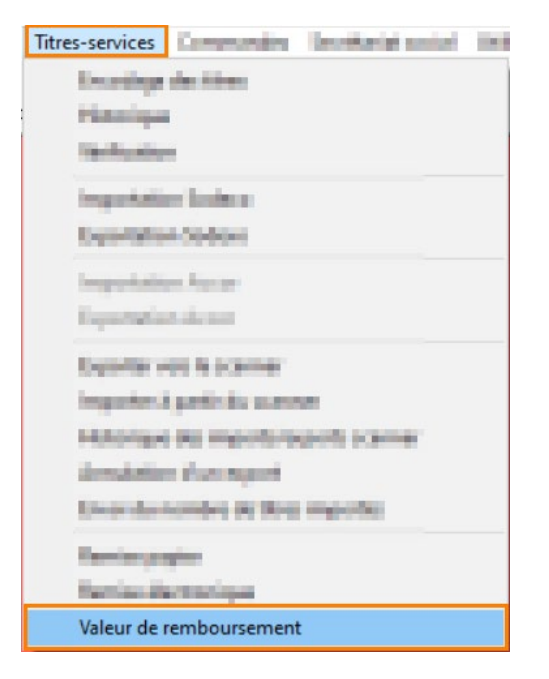

Dans votre nouvelle fenêtre 'Valeur de remboursement des Titres-services' :

- 1) Cliquez sur le '+' pour encoder une nouvelle valeur.
- 2) Une nouvelle ligne apparaît, indiquez le montant
- 3) Cochez la case de la région concernée
- 4) Validez votre enregistrement avec le 'V'

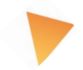

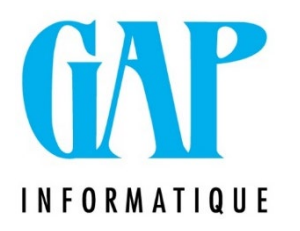

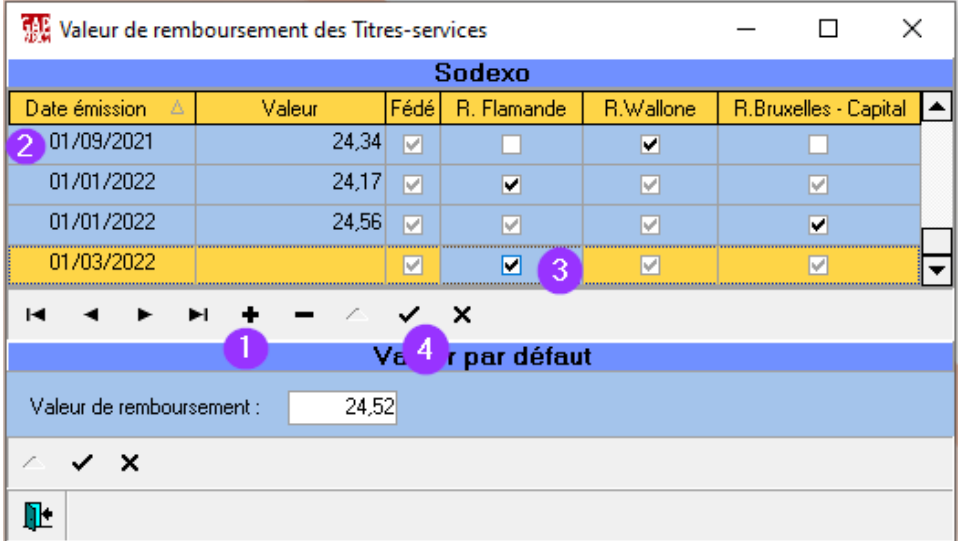

Répétez l'opération en cliquant sur le « + » afin d'ajouter la ligne pour les Titres Services Région Flamande et Bruxelles-Capitale.

Si malgré tout un problème devait subsister, n'hésitez pas à nous contacter à l'adresse suivante : [newgap@gapi.be.](mailto:newgap@gapi.be)

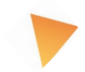